## **Follow My Health Tips and Tricks**

Secure online patient portal

## **Initial Sign-up:**

- New Follow My Health invites may not be sent until the evening after your appointment or test.
	- If you do not see the Follow My Health invite email in your inbox, please check your spam folder.
- You will need to create a Follow My Health portal account if you do not already have one.
- Complete initial sign-up on a desktop/laptop computer. (To ensure your connection to the portal is established, please do not use a mobile device such as a phone, iPad, or tablet.)
	- Your username does not have to be your email address.
	- You will be prompted for a security code. Your security code is the last four digits of your social security number. If the last four digits of your social security number do not work, please contact FollowMyHealth@evanhospital.com to receive a new code.

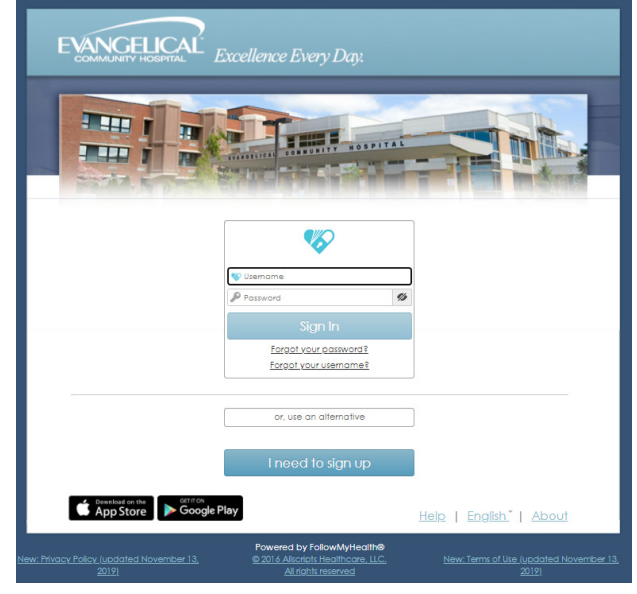

## **Follow My Health Connection Issues:**

If you experience any issues, or did not receive a Follow My Health request, please email FollowMyHealth@evanhospital.com and use the template provided below in order to resolve any issues as quickly as possible:

- First name:
- Last name:
- Date of birth:
- Phone number:
- Address:
- Email address:
- Brief description of request:

## **Authorized Individual Access:**

If you are trying to sign up as an authorized individual for a child, spouse, or parent, please email FollowMyHealth@evanhospital.com and include the information below. Parents and children may use the same email address when signing up for the portal.

- Patient first name:
- Patient last name:
- Patient date of birth:
- Patient phone number:
- Patient address:
- Patient email address:
- Brief description of request:
- Requestor first name:
- Requestor last name:
- Requestor date of birth:
- Requestor phone number:
- Requestor address:
- Requestor email address:
- Relationship to patient: